# Timy **Cycle Start**

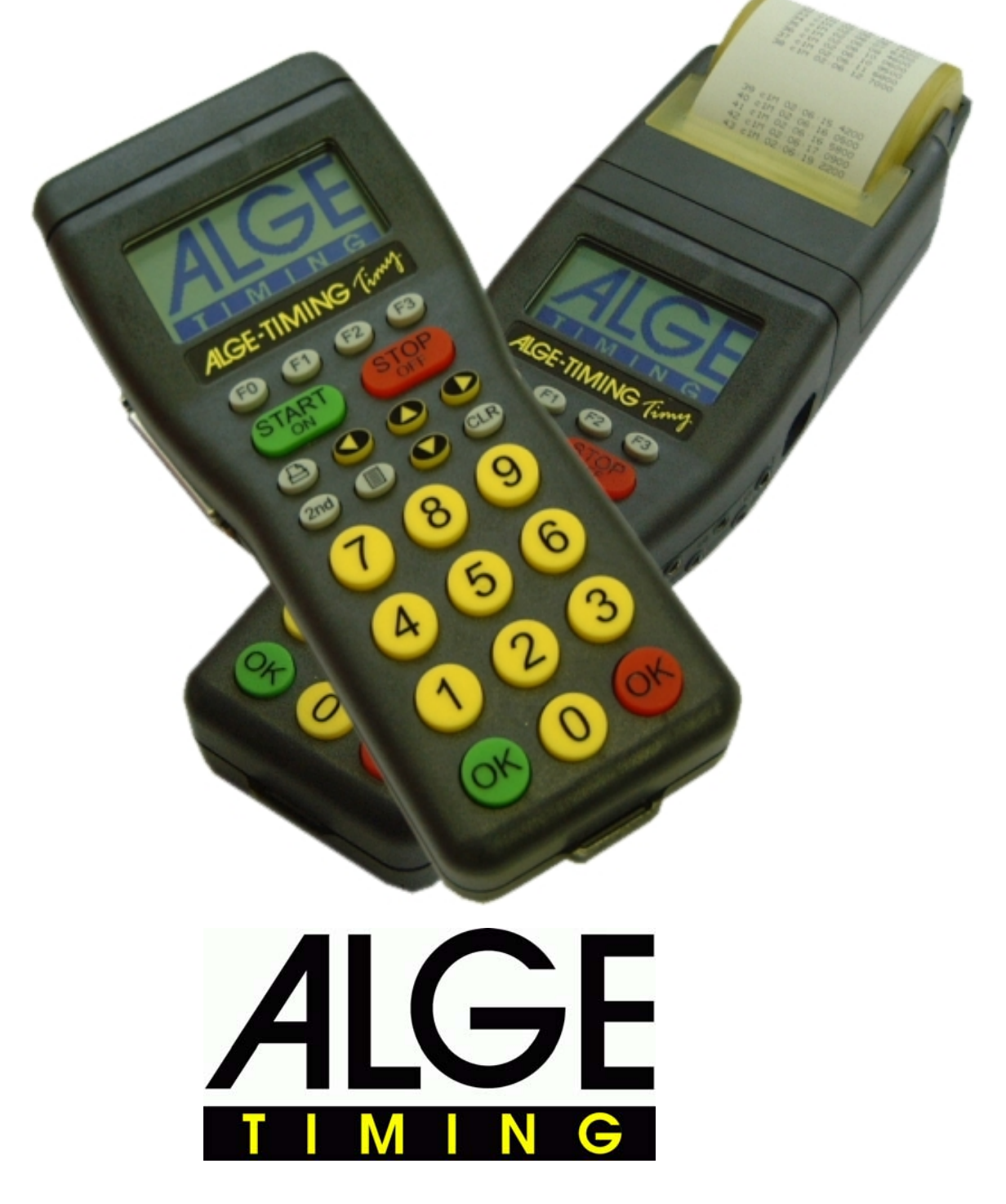

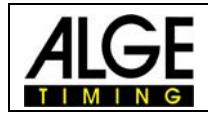

#### Indice

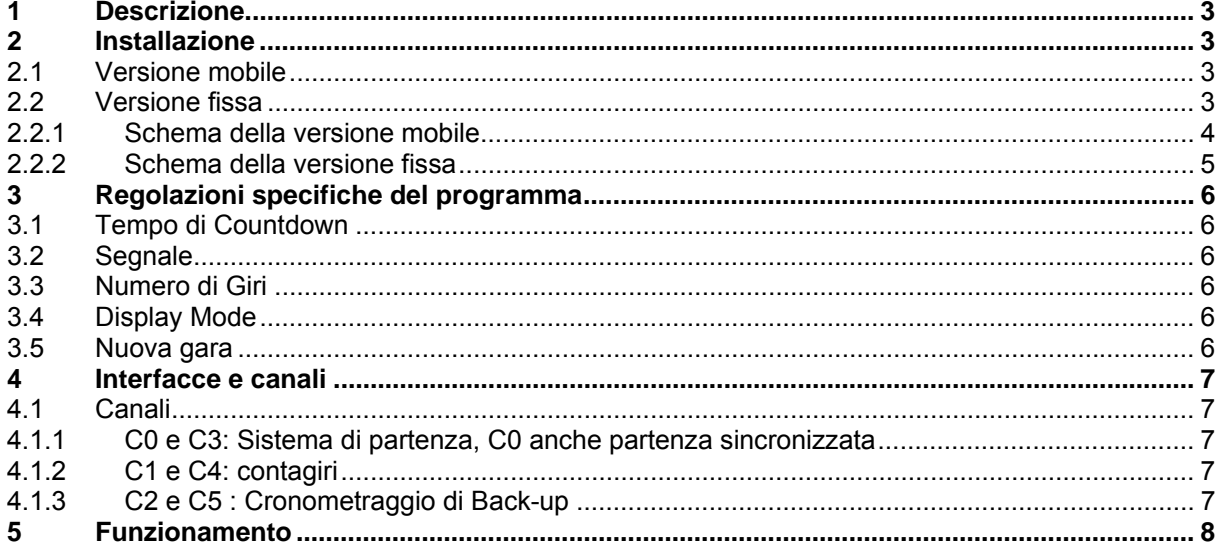

ALGE si riserva il diritto di apportare modifiche tecniche per lo sviluppo del prodotto! Scaricate gratuitamente la versione aggiornata del manuale dalla nostra homepage http://www.zstiming.com/.

#### **ALGE Timy manual copyright by:**

ALGE-Timing GmbH & Co ZINGERLE SPORTS TIMING Via Piani di Mezzo 7/E 39100 BOLZANO www.zstiming.com

Tel: 0039 / 0471 - 979492 Fax: 0039 / 0471 - 980222

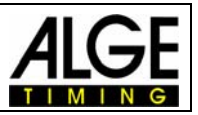

## **1 Descrizione**

Il programma Cycle Start è stato sviluppato specificatamente per le gare di ciclismo su pista. Con esso si gestisce il segnale per due tabelloni, 2 meccanismi di partenza ed un altoparlante.

Nel ciclismo (chase), lo start viene dato dagli specifici meccanismi per la partenza che sono attivati da un contatto a potenziale libero. La partenza avviene normalmente al termine di un conto alla rovescia di 50 secondi con u navviso a 30 secondi e la scansione acustioca degli ultimi 5.

Al termine del countdown, il Timy passa automaticamente in funzione Contagiri e Back-up.

Il programma Contagiri è composto da due differenti contatori che possono essere controllati con i tasti Start e Stop o attraverso due canali esterni.

Con la funzione Back-up sarete in grado di fermare il tempo di ogni driver separatamente, utilizzando pulsanti manuali. Questi saranno collegati al tabellone che visualizzerà i tempi netti.

## **2 Installazione**

Esistono due versione del sistema Cycle Start.

- Versione mobile
- Versione fissa

# *2.1 Versione mobile*

Questa versione è utilizzata per i sistemi di cronometraggio mobile che possono essere impiegati in velodromi differenti.

Tutti i connettori sono del tipo Amphenol a 7 pin e possono essere collegati con i nostri cavi standard 200-xx o con il rullo T200.

## *2.2 Versione fissa*

Versione per impianti fissi. Questo consente di avere la gran parte dei cavi che passano in appositi cavidotti interrati.

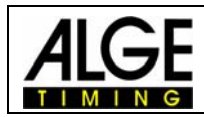

#### **2.2.1 Schema della versione mobile**

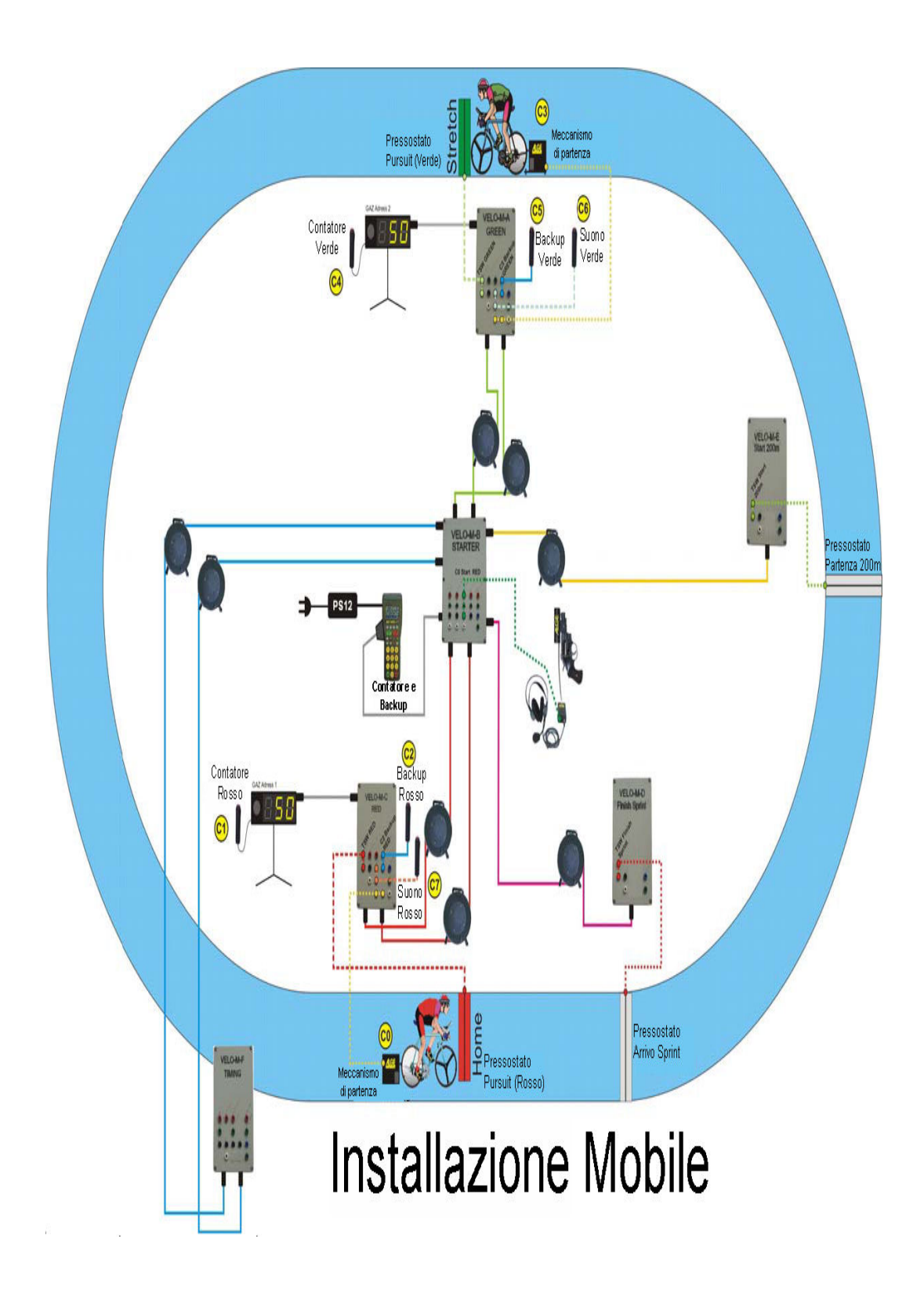

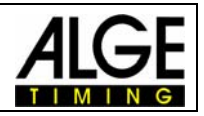

#### **2.2.2 Schema della versione fissa**

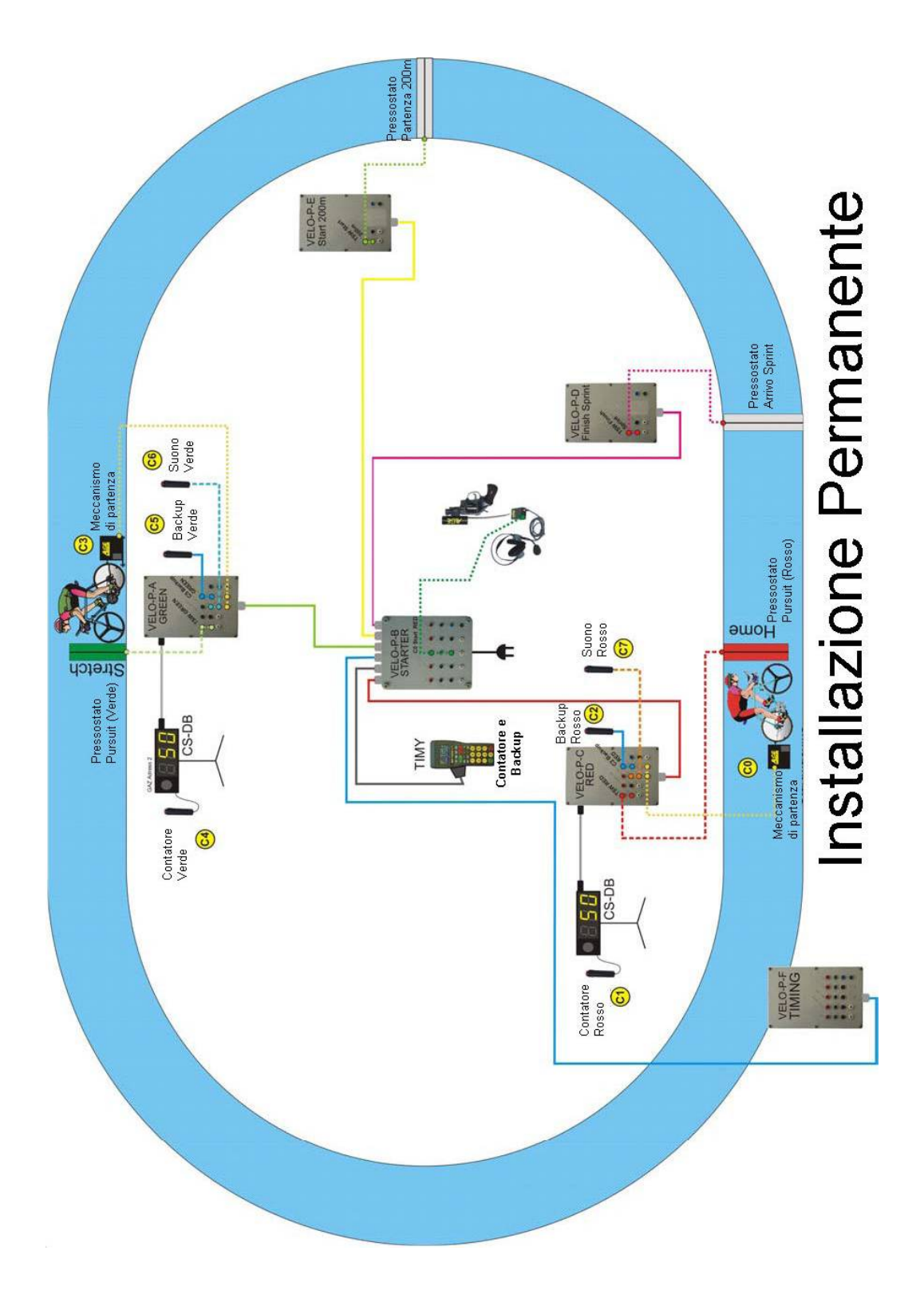

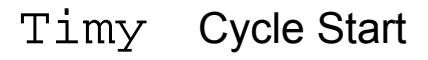

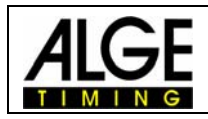

# **3 Regolazioni specifiche del programma**

## *3.1 Tempo di Countdown*

Il tempo del conteggio alla rovescia può essere impostato a piacere. L'impostazione base è 50 secondi. Il conteggio può essere avviato con il tasto Start; una volta partito può essere interrotto (tasto Stop) e ripreso (tasto Start) ) in qualsiasi momento. Per visualizzare il tempo di countdown i tabelloni devono essere impostati sull'indirizzo L

Se si imposta il tempo di countdown 0:00h, i programmi Contagiri e Back-up si avvieranno immediatamente. Il Timy aspetta un impulso di start sul canale 0. Prima della ricezione, se necessario è possibile cambiare numero di pettorale.

## *3.2 Segnale*

I segnali acustici dovrebbero essere emessi a 30, 25 e 10 secondi. Questi valori sono regolabili ed è anche possibile decidere se attivarli oppure no (on/off).

## *3.3 Numero di Giri*

È possibile effettuare la regolazione del numero di giri (3 cifre) in qualsiasi momento. Normalmente, questo valore sarà indicato prima che inizi il countdown.

L'impostazione di base è 0

- Uscita del tabellone con indirizzo A per il concorrente Rosso (canale C2).
- Uscita del tabellone con indirizzo B per il concorrente Verde (canale C4).

Se viene impostato il valore 0, il conteggio sarà progressivo. Se diverso da 0, il conteggio sarà decrescente fino a zero a partire da questo valore.

## *3.4 Display Mode*

È possibile indicare se è in che modalità effettuare la visualizzazione sul tabellone. Le opzioni sono:

- Off
- **Standard**
- Leader

Di base è impostata la funzione Standard

## *3.5 Nuova gara*

Attraverso questo comando è possibile iniziare una nuova gara.

La stessa cosa si può fare direttamente da tastiera premendo prima il tasto Stop e poi CLR.

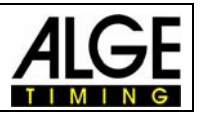

#### **4 Interfacce e canali**

## *4.1 Canali*

#### **4.1.1 C0 e C3: Sistema di partenza, C0 anche partenza sincronizzata**

I sistemi di partenza sono controllati attraverso i canali C0 e C3. Quando il tempo di countdown arriva a zero l'impulso di partenza viene inviato anche sul canale 0 ed il Timy passa in modalità Contagiri/Back-up. Quando non si ha il, il via d3eve essere dato sul canale  $CO<sub>1</sub>$ 

#### **4.1.2 C1 e C4: contagiri**

I canali C1 e C4 sono impiegati per la funzione contagiri dei due concorrenti Rosso e Verde.

- C1 è per il concorrente Rosso (indirizzo tabellone A).
- C4 è per il concorrente Verde (indirizzo tabellone B).

Nessuna uscita per stampante o interfaccia RS232.

C1 e C4 possono sia essere collegati ad una fotocellula o controllati manualmente con un pulsante.

Se si premono C1 o C4 meno di 2 secondi, il conteggio sarà crescente. Se si premono per 2 o più secondi il conteggio sarà decrescente.

#### **4.1.3 C2 e C5 : Cronometraggio di Back-up**

C2 e C5 sono i canali per il back-up dei concorrenti Rosso e Verde.

- C2 è Rosso
- C5 è Verde.

La stampante riporterà l'identificazione del colore Rosso (R) o Verde (G (*dall'inglese green*)) al posto del canale; stessa cosa per l'interfaccia RS232.

Sia la stampante che l'interfaccia RS232 riceveranno sempre la stessa informazione data sul display e sul tabellone.

Se si collega C1 con C2 (oppure C4 con C5) l'indicazione del giro (numero di giri) si alternerà con il tempo in modo da avere la visualizzazione di entrambi.

È anche possibile inviare alla stampante ed alla RS232 i tempi dopo la gara.

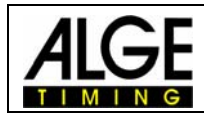

#### **5 Funzionamento**

Normalmente il programma è così impostato:

Tempo di Countdown: 50 sec Segnale : a 30, 25 e 10 sec Numero di Giri : 0

Prima dello start il display appare così:

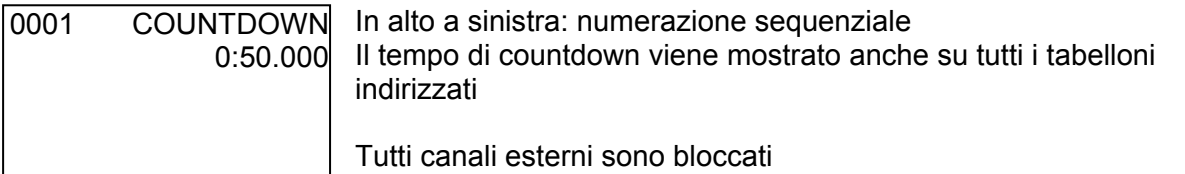

Se si vuole impostare un altro numero sequenziale questo deve essere indicato PRIMA dell'avvio del countdown, altrimenti si dovrà impostare una nuova gara, come descritto sopra (par. 3.5).

Ora è possibile avviare il countdown con il tasto START.

Con il tasto STOP si può arrestare il countdown e poi riprenderlo con START.

Quando il countdown arriva ai tempi di avviso impostati (es. 30, 25 e 10 secondi), si sentirà un segnale sonoro di 400Hz per 1 secondo.

Inoltre questo segnale sarà ripetuto a 5, 4, 3, 2 e 1 secondo (per 0,3 secondi).

Dopo che il countdown ha raggiunto lo zero sarà prodotto un segnale acustico di 800 Hz per 0.15 secondi ed il Timy si porterà in modalità Contasecondi/ Back-up:

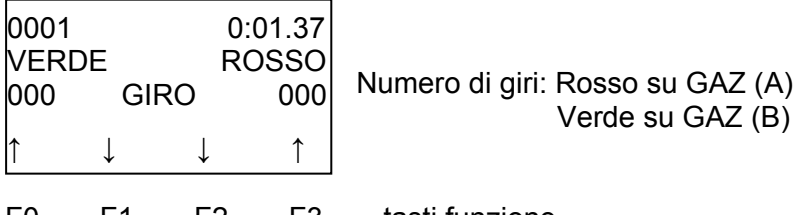

F0 F1 F2 F3 tasti funzione Verde Verde Rosso Rosso per modificare il numero di giri

Le frecce sul display sono disposte come mostrate sopra se si imposta "Numero di Giri = 0". Se questo valore è diverso da 0, tutte le frecce saranno visualizzate nel senso opposto. Non è possibile avere un display con il numero di giri inferiore a 0. Se viene raggiunto lo zero, il display rimarrà su questo valore. Il numero di giri può anche essere indicato attraverso i canali esterni C1 e C4.